# StarOSでのタスクのCPU、メモリ、およびファ イルの使用状況のトラブルシューティング

# 内容

概要 リソースモニタリングメカニズム 疑わしい原因 CPU使用率 メモリ使用量 ファイルの使用状況 問題のトラブルシューティングに必要な情報 CPU使用率 メモリ使用量 ファイルの使用状況

## 概要

このドキュメントでは、タスクのリソース使用率がStarOSでどのように動作するかを説明し、 CPU/メモリ/ファイル使用率の高いイベントをトラブルシューティングするために収集する必要 があるログのリストを示します。StarOSでは、リソース管理サブシステム(resctrl / resmgr)が、 システム内の各タスクにリソース制限のセットを割り当てます。各タスクのリソース使用量を監 視して、制限内に収まるようにします。タスクが制限を超えると、ネットワーク操作を通知する ためにSyslogまたはSimple Network Management Protocol(SNMP)トラップが生成されます。

# リソースモニタリングメカニズム

sessmgr/aamgr/vpnmgrなど、StarOS上で実行されるタスクが多数あります。各タスクには CPU/メモリ/ファイルの使用率の制限が設定され、リソース管理によって制限が監視されます。 制限は、タスクの種類(sessmgrとaamgrには異なる制限があります)、StarOSバージョン、お よびハードウェアの種類によって異なります。また、制限はシステムによって定義され、ユーザ は設定できません。

StarOSの各タスクの説明は、『システム管理ガイド』[のStarOSタスクの章にあります。](https://www.cisco.com/c/ja_jp/td/docs/wireless/asr_5000/21-26/asr5500-sys-admin/21-26-asr5500-sys-admin/21-17-ASR5500-Sys-Admin_appendix_011101.html)

基本的なリソース使用状況の情報は、 **show task resources** CLI コマンド.

#### [local]asr5500-2# show task resources Sunday January 12 01:03:42 JST 2014

good/warn/over

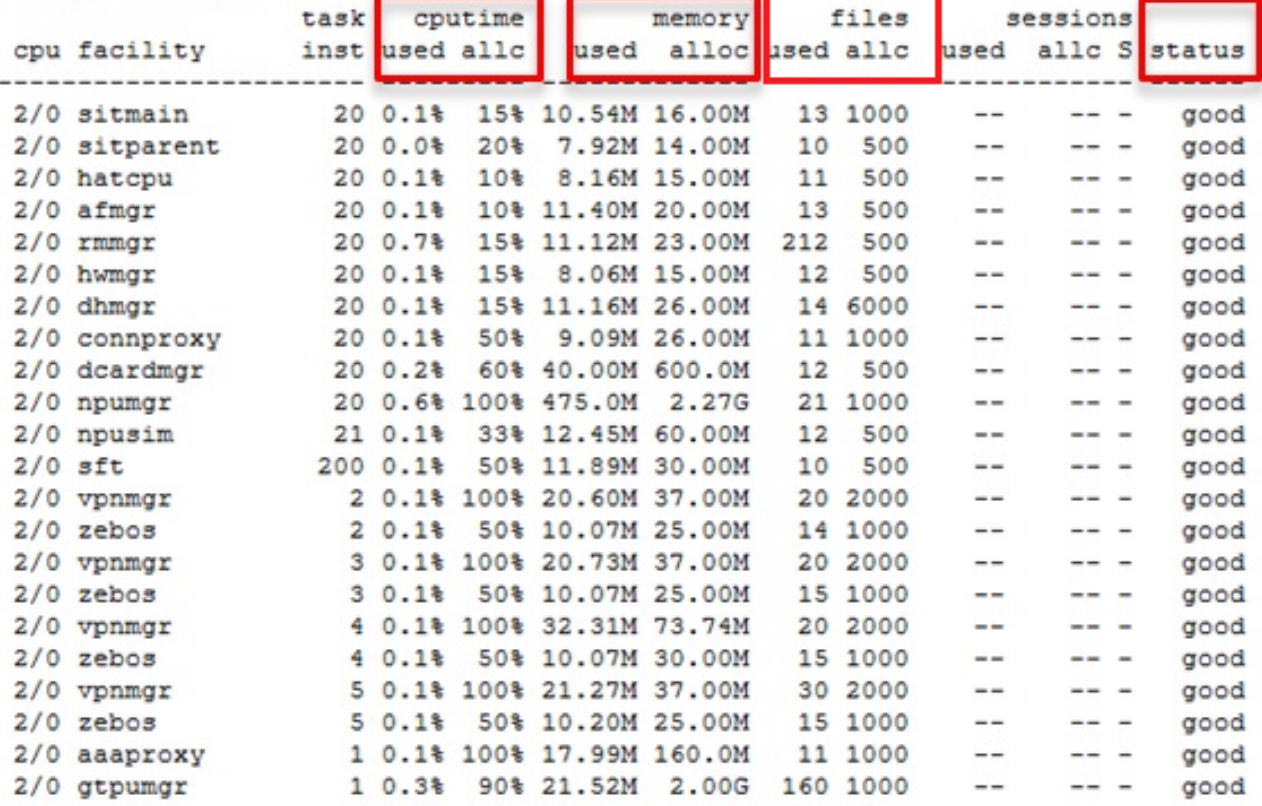

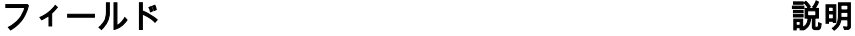

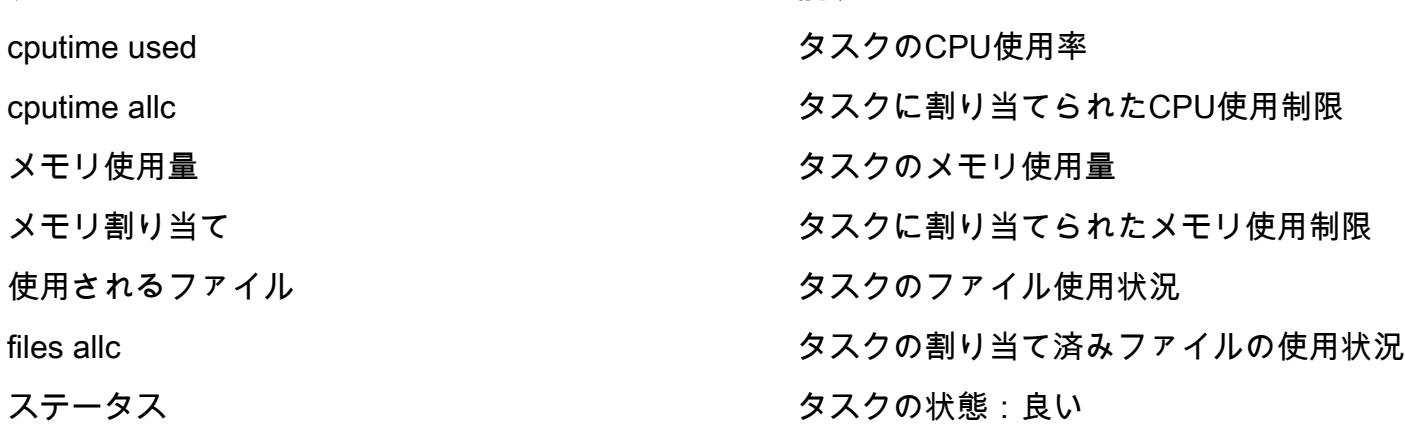

この目的は、リソースを監視し、タスクの機能を制限しないことであることを理解することが重 要です。タスクは、制限を超えるCPU/メモリ/ファイルを消費した後でも動作できる必要があり ます。SyslogおよびSNMPトラップは、制限を超えると生成されますが、必ずしも問題を示して いるわけではありません。

# 疑わしい原因

多くの場合、一時的な使用率の急増は問題ではありません。ただし、たとえば、タスクのCPU使 用率が100 %のままである場合、またはメモリ使用率が増加し続け、減少しない場合は、このよ うなケースを調査する必要があります。

一時的なスパイクの一般的な原因は次のとおりです。

● 膨大な出力を生成するCLIコマンド(CLIタスク)

● システムに保持されているログ情報の量(evlogdタスク)

調査が必要なケースは次のとおりです。

•内部の無限ループによる高いCPU使用率(CPU使用率は100 %のまま)

● メモリリークまたはフラグメンテーションによるメモリ使用量の継続的な増加

sessmgr、npudrv、およびCLI機能でのSNMPトラップの例を次に示します。

Mon Aug 26 11:32:19 2013 Internal trap notification 1221 (MemoryOver) facility sessmgr instance 16 card 1 cpu 0 allocated 204800 used 220392 Mon Aug 26 11:32:29 2013 Internal trap notification 1222 (MemoryOverClear) facility sessmgr instance 16 card 1 cpu 0 allocated 1249280 used 219608

Fri Dec 20 13:52:20 2013 Internal trap notification 1217 (MemoryWarn) facility npudrv instance 401 card 5 cpu 0 allocated 112640 used 119588 Fri Dec 20 14:07:26 2013 Internal trap notification 1218 (MemoryWarnClear) facility cli instance 5011763 card 5 cpu 0 allocated 56320 used 46856

Wed Dec 25 12:24:16 2013 Internal trap notification 1220 (CPUOverClear) facility cli instance 5010294 card 5 cpu 0 allocated 600 used 272 Wed Dec 25 12:24:16 2013 Internal trap notification 1216 (CPUWarnClear) facility cli instance 5010294 card 5 cpu 0 allocated 600 used 272

Wed Dec 25 17:04:56 2013 Internal trap notification 1215 (CPUWarn) facility cli instance 5010317 card 5 cpu 0 allocated 600 used 595 Wed Dec 25 17:05:36 2013 Internal trap notification 1216 (CPUWarnClear) facility cli instance 5010317 card 5 cpu 0 allocated 600 used 220

#### CPU使用率

CPUタスクの使用率が限界を超えているか、または限界を超えている場合、CPUWarnおよび CPUOver SNMPトラップはSyslog警告とともに生成されます。

#### SNMP トラップ

Internal trap notification 1215 (CPUWarn) facility sct instance 0 card 8 cpu 0 allocated 500  $useed 451$ Internal trap notification 1219 (CPUOver) facility cli instance 5010046 card 5 cpu 0 allocated 600 used 609

CPUOverの例では、インスタンス番号5010046は60.9 %のCPU使用率を消費し、制限は60 %で す。

#### Syslog

[resmgr 14502 warning] [2/0/2352

注:このSyslogは警告レベルであり、デフォルトのロギング設定では生成されません。これ を生成する必要がある場合は、resmgrのログ設定を警告として構成する必要があります。

#### メモリ使用量

メモリタスクの使用率が制限を超えている場合は、Syslog警告とともにMemoryWarnおよび MemoryOver SNMPトラップが生成されます。

### SNMP トラップ

Internal trap notification 1217 (MemoryWarn) facility cli instance 5005588 card 5 cpu 0 allocated 66560 used 70212 Internal trap notification 1221 (MemoryOver) facility cli instance 5010046 card 5 cpu 0 allocated 66560 used 89940

MemoryOverの例では、インスタンス番号5010046は89940のメモリを消費し、制限は66560です  $\sim$ 

#### Syslog

[resmgr 14500 warning] [8/0/4054

注:このSyslogは警告レベルであり、デフォルトのロギング設定では生成されません。これ を生成する必要がある場合は、resmgrのログ設定を警告として構成する必要があります。

## ファイルの使用状況

「 **files** 開いているファイルの数、またはファイルディスクリプタタスクが使用するファイルの数 を示します。ファイルの使用に関するSNMPトラップはありませんが、制限を超えるとSyslogが 生成されます。

2013-May-28+14:16:18.746 [resmgr 14517 warning] [8/0/4440

## 問題のトラブルシューティングに必要な情報

このセクションでは、詳細な調査が必要な場合に、新しいTechnical Assistance Center(TAC)サー ビスリクエストをオープンする前に収集する必要がある情報について説明します。収集する必要 があるログは、使用のタイプによって異なります。

注:コマンドのリストに加えて、コマンドの出力 **show support detail** 常に必要です

## CPU使用率

StarOS CLIで次のコマンドを入力し、出力をキャプチャします。

- **show task resources**
- **show task resource max**
- **show snmp trap history**
- **show logs**
- **show profile facility instance depth 4**

注:「 **show profile** 隠しモードのCLIコマンドです。

## メモリ使用量

StarOS CLIで次のコマンドを入力し、出力をキャプチャします。

- **show task resources**
- **show task resource max**
- **show snmp trap history**
- **show logs**

ヒープおよびシステムヒープコマンドを定期的な間隔(たとえば、15分ごと、4つの出力)で複 数回収集します。

- **show messenger proclet facility instance heap**
- **show messenger proclet facility instance system heap**

注:「 **show messenger proclet** 隠しモードのCLIコマンドを発行します。

## ファイルの使用状況

StarOS CLIで次のコマンドを入力し、出力をキャプチャします。

- **show task resources**
- **show task resource max**
- **show snmp trap history**
- **show logs**